## Notice d'aide pour utiliser un vidéo projecteur avec un **ordinateur portable** Windows.

*Avec un ordinateur de bureau, il faut un prévoir un adaptateur 1 entrée VGA/Mâle vers 2 sorties VGA/Femelles pour brancher l'écran de l'ordinateur de bureau et le vidéo projecteur sur la prise de l'unité centrale.* 

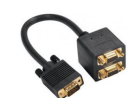

*Avec un ordinateur MAC, il faut aussi un adaptateur spécial.* 

1. A l'arrière du vidéo projecteur, brancher: - la prise du câble d'alimentation électrique à gauche ,

- et la prise du câble VGA ( celui qui a le fond BLEU) à droite

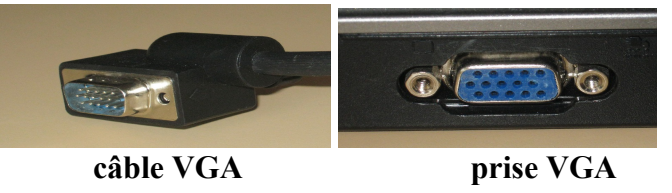

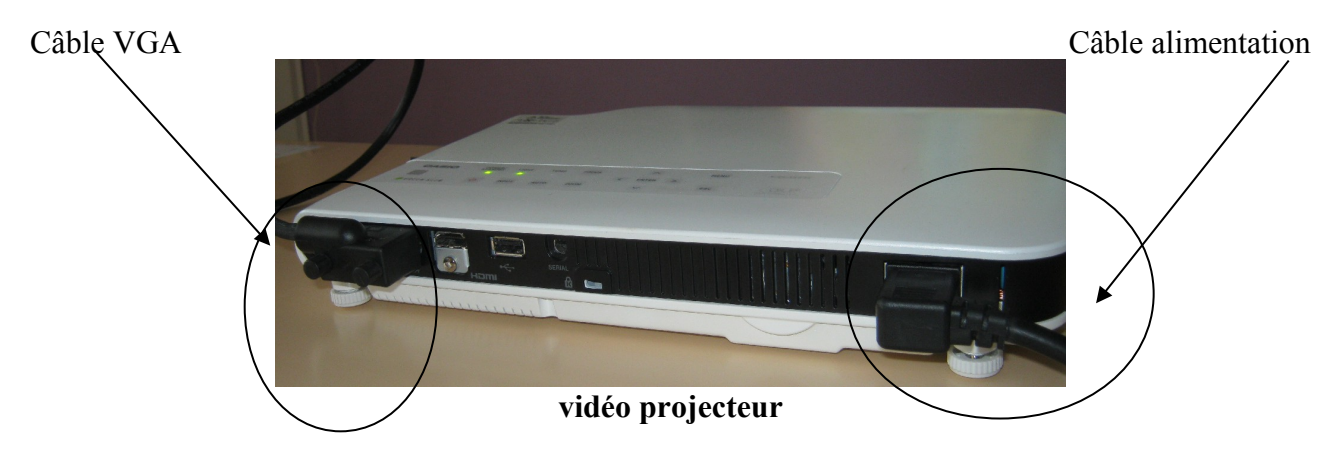

- 2. Sur l'ordinateur portable, brancher:
- l'autre prise du câble VGA ( toujours sur le BLEU)
- La prise du câble ETHERNET

*prises femelles de l'adaptateur.* 

.

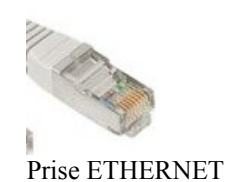

Câble VGA prise ETHERNET **Ordinateur portable** *pour un ordinateur de bureau, à l'arrière de l'unité centrale, - débrancher la prise VGA du cable qui vient de l'écran - brancher la prise VGA mâle de l'adaptateur à la place.*

*- Brancher la prise VGA venant de l'écran et la prise VGA venant du rétro projecteur, sur les* 

3. Sur la prise internet du mur , brancher l'autre prise du câble ETHERNET.

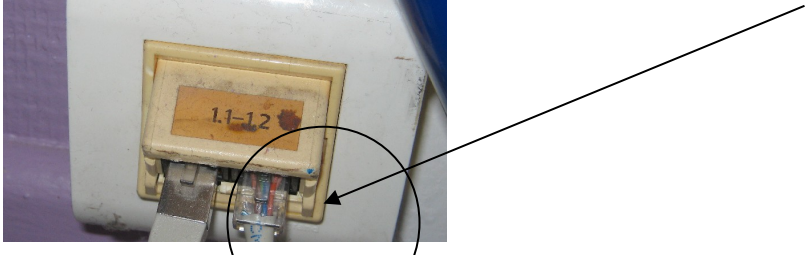

4. Sur la face avant du vidéoprojecteur, retirer le cache de protection de l'objectif sinon vous ne verrez rien !

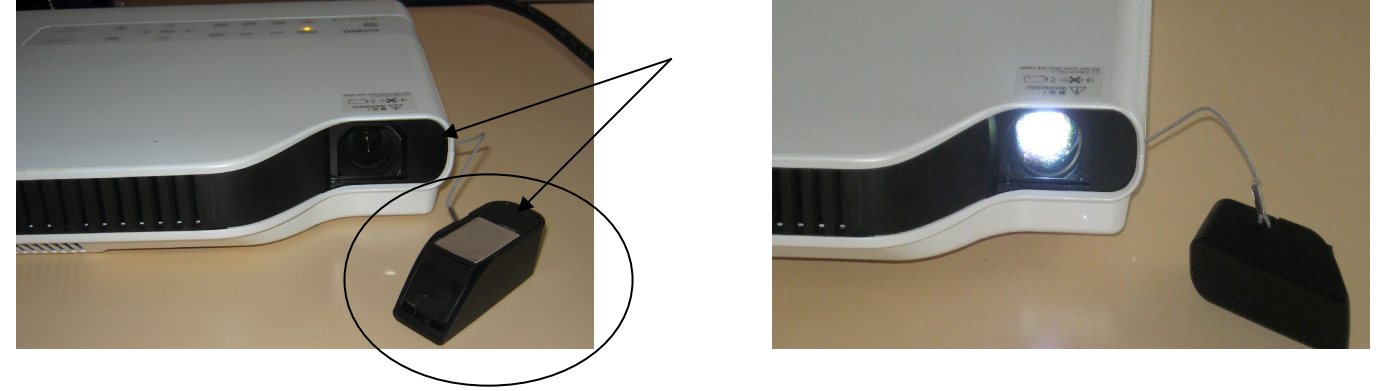

5. Brancher le câble d'alimentation du vidéo projecteur sur une prise de courant.

6. Brancher le câble d'alimentation de l'ordinateur sur une prise de courant. ( Sauf si la batterie est bien chargée).

7. Allumer l'ordinateur.

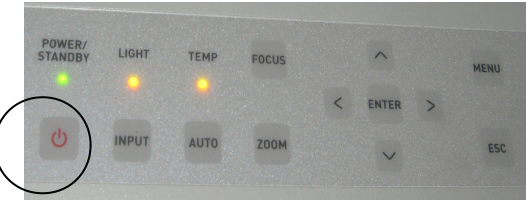

8. Allumer le vidéoprojecteur : Bouton "POWER" sur le dessus

Si tout va bien, vous devez être en train de projeter ce que vous voyez sur l'écran de l'ordinateur . Sinon …. Relire ce mode d'emploi.

- 9. Ajuster l'image projetée à la taille de votre écran:
- appuyer sur le bouton ZOOM au dessus,

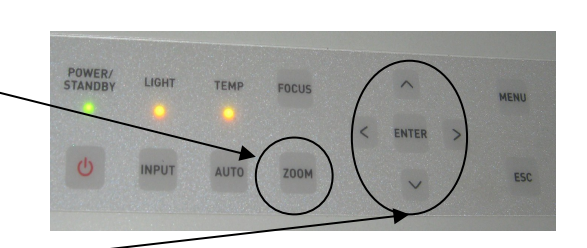

- régler la taille de l'image avec les flèches.

L'image peut être projetée plus haut, sans avoir besoin de surélever le vidéoprojecteur:

- en face avant du vidéoprojecteur, appuyer sur le bouton à droite, qui permet à un pied de sortir pour relever le devant de l'appareil. L'image sera corrigée automatiquement et sera de forme rectangulaire.

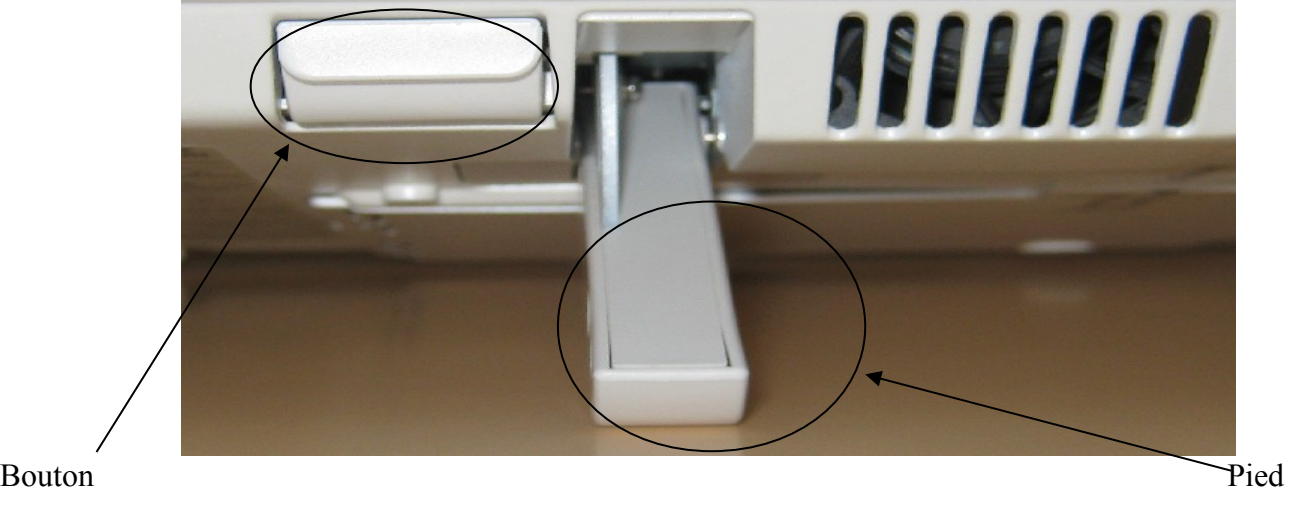

Le son des vidéos viendra de l'ordinateur. Penser à régler le volume des haut-parleurs en conséquence.

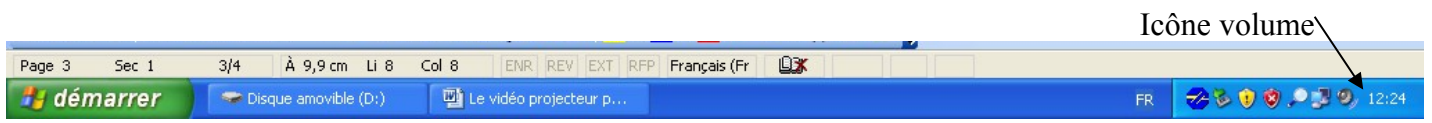

Pour éteindre le vidéo projecteur, appuyer une fois sur le bouton "POWER", un message apparaît sur l'écran:

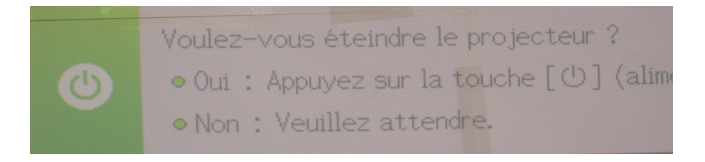

Appuyer une deuxième fois sur le bouton "POWER",

Débrancher tous les câbles dans l'ordre inverse du montage.

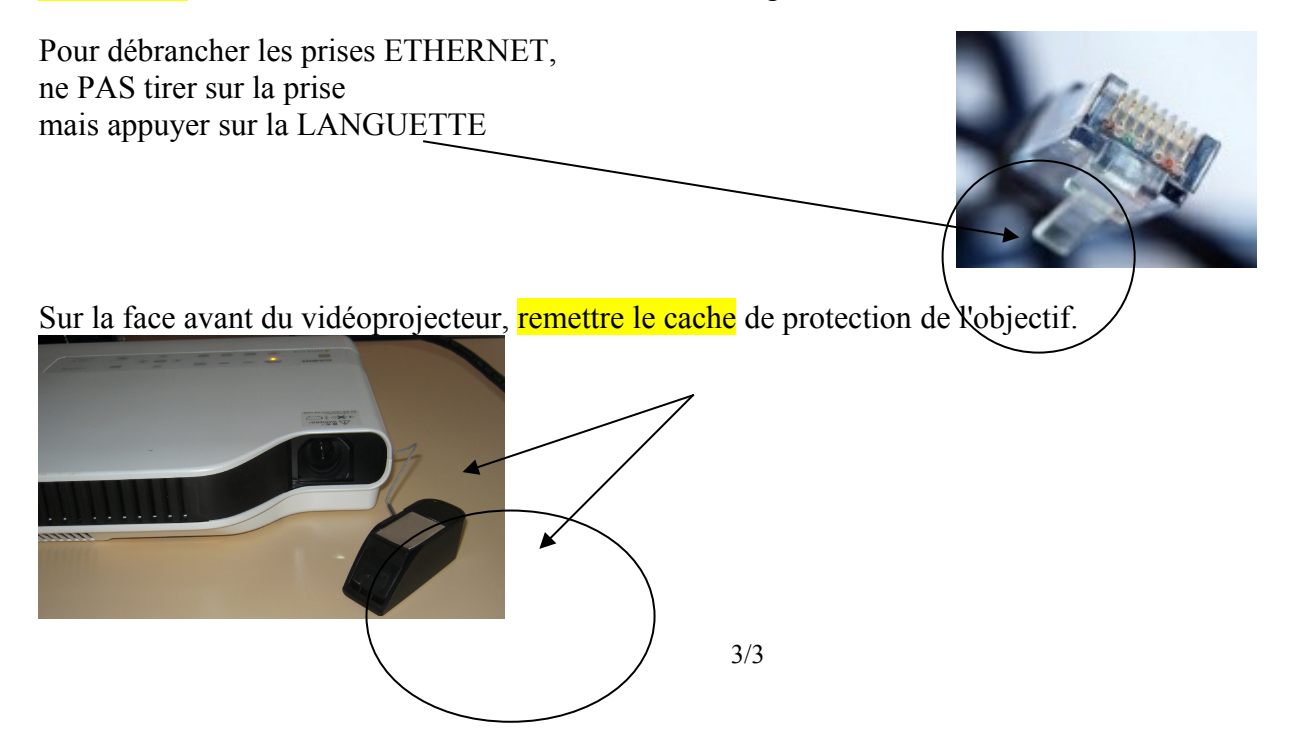